# **Backing Up and Restoring an NNA System on** Nagios Network Analyzer 2024

Before migrating, see the OS [compatibility](https://nagiosenterprises.my.site.com/support/s/article/Nagios-Software-OS-supported-versions) matrix.

## **Backup Overview**

The backup script will save a copy of the following components of Nagios Network Analyzer:

- Flows directory (/usr/local/nagiosna/var/)
- MySQL database (nagiosna)
- Select Apache config files (in /etc/httpd/conf.d/)

The backup script will save backups in the /store/backups/nagiosna/ directory. Backup names correspond to the Unix timestamp at the time the backups were created, for example 1502953772.tar.gz.

The backup script will:

- Gather all the files explained above into a directory in /store/backups/nagiosna/
- After collecting all of this data it then creates the .tar.gz file
- When the .tar.gz file is successfully created, it will then delete all the files it collected during the gathering process
	- It is important that there is enough free disk space in /store/backups/nagiosna/ for the steps just explained, otherwise the backup process will fail (and your Nagios Network Analyzer server may run out of disk space causing other issues)

#### Nagios

#### **Store Backups On Remote Location**

It is recommended that you save a copy of the backups that are created on an another server or backup medium. There's no point in having backups if they reside on a disk that just crashed.

#### **Backup Methods**

There are two methods for creating a backup:

- From the command line
- Using the web interface

## **Creating A Backup From The Command Line**

To create a backup of your Nagios Network Analyzer system from the command line, open a terminal or SSH session and log into your Nagios Network Analyzer server as the root user. Next you can create a backup of your Nagios Network Analyzer installation by running the following script:

```
/usr/local/nagiosna/scripts/backup_na.sh
```
A successful backup will complete with the following message:

===============

BACKUP COMPLETE

===============

Backup stored in /store/backups/nagiosna/1502953772.tar.gz

## Nagios

## **Creating A Backup In The Web Interface**

You can create backups in the web UI via Administration > Backup > System Backup. Click the Create Backup button and the backup process will begin. While the backup is running the status of "Backup in progress..." will appear to the right of the button.

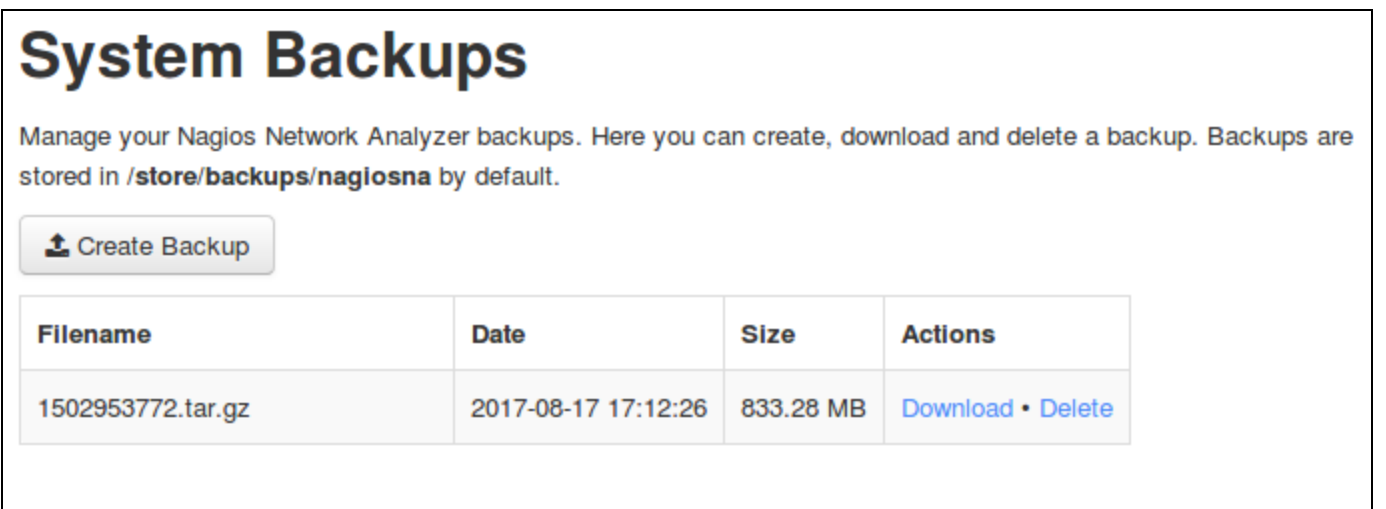

Once the backup has completed it will appear in the list of backups.

## **Restoring Overview**

The restore script for Nagios Network Analyzer can be used for the following scenarios:

- Restoring a Nagios Network Analyzer server that died or crashed (on the same server or a different server)
- Migrating Nagios Network Analyzer from:
	- Different server types:
		- Physical to Physical
		- Physical to Virtual

#### **Nagios**

## **Nagios**

- Virtual to Virtual
- Virtual to Physical
- Different server versions and architectures:
	- CentOS 6.x x86 to CentOS 7.x x86 64
	- CentOS 7.x x86\_64 to RHEL 8.x x86\_64

Before you restore from a backup, you must make sure that you have performed an installation of Nagios Network Analyzer on the target machine you plan on restoring. This ensures that required users, groups, and packages are setup and installed on the target system.

The version of the fresh install of Nagios Network Analyzer that you are restoring to needs to match the version of Nagios Network Analyzer that the backup was taken from. For example:

Backup was created on Nagios Network Analyzer 2.2.3

The server you are restoring to must have Nagios Network Analyzer 2.2.3 installed on it

All versions of Nagios Network Analyzer can be downloaded from the following page:

<https://assets.nagios.com/downloads/nagios-network-analyzer/versions.php>

After performing the restore you can then proceed to upgrade to the latest version available.

The restore script will restore the components of Nagios Network Analyzer as outlined in the Backup Overview section of this document.

The script will destroy any existing configurations and data on the server you are restoring Nagios Network Analyzer to.

It is important that there is enough free disk space on the server as the restore script will:

- Extract the .tar.gz file to /store/backups/nagiosna/
- Copy the extracted files to the correct locations
- Remove the extracted .tar.gz folder when the restore completes

## Nagios

#### **Restoring A Backup From The Command Line**

To restore a backup of your Nagios Network Analyzer system it you must execute the restore script from the command line. If you are performing the restore on a new system you will need to copy the .tar.gz file to the /store/backups/nagiosna/ directory.

To restore a backup of your Nagios Network Analyzer system from the command line, establish a terminal session to your Nagios Network Analyzer server as the root user. Start the restore by running the following script, pointing it to the full location of the .tar.gz file:

/usr/local/nagiosna/scripts/restore\_na.sh </full/path/to/backupfile.tar.gz>

#### Example:

```
/usr/local/nagiosna/scripts/restore_na.sh /store/-
backups/nagiosna/1502953772.tar.gz
```
Wait while the restore is performed.

A successful restore will complete with the following message:

===============

RESTORE COMPLETE

===============

#### **After The Restore**

If you performed a restore on the same server that the backup was created on, you only need to login to Nagios Network Analyzer to confirm it is working as expected.

If you restored Nagios Network Analyzer to a different server the following additional steps may be required.

#### Nagios

#### **Changed IP Address**

If the IP Address of your Nagios Network Analyzer server changed, the following needs to be checked / updated:

- Navigate to Administration > Licensing > Update License and ensure the server is licensed
- Configure the devices sending Network Flow data to the new IP Address

#### **Nagios**

[www.nagios.com](http://www.nagios.com/)

© 2024 Nagios Enterprises, LLC. All rights reserved. Nagios, the Nagios logo, and Nagios graphics are the servicemarks, trademarks, or registered trademarks owned by Nagios Enterprises. All other servicemarks and trademarks are the property of their respective owner. Page: 6